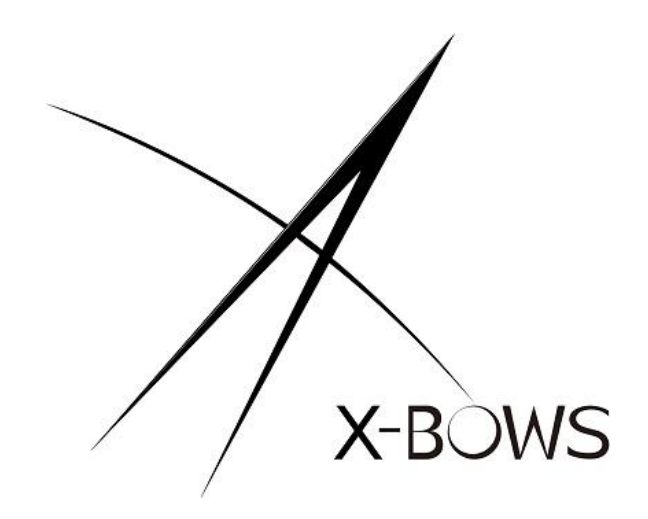

# X-Bows Nature Ergonomic Mechanical Keyboard Operating Instructions

Web: www.x-bows.com

Mail: support@x-bows.com

### **Product Introduction**

The X-Bows Nature is a fully customizable mechanical keyboard with ergonomic layout that pushes your typing experience to the next level. It naturally improves typing posture by aligning your joints and reducing finger travel. These improvements allow you to get more done and feel less discomfort throughout your work day.

### **What's in the box?**

#### **Keyboard**

1×Fully Assembled Keyboard

#### **Including**

 $1 \times PCB$ 

1×ABS Plastic + Aluminum Build Quality

8 Set×Stabilizers

1 Set×Keycaps (OEM Double-Shot ABS)

1 Set×Switches (Gateron Switches 3Pin)

#### **Cable**

1×Type-A to Type-C Cable

#### **Tools**

 $1 \times$ Switch Puller 1×Keycap Puller

### **Specs**

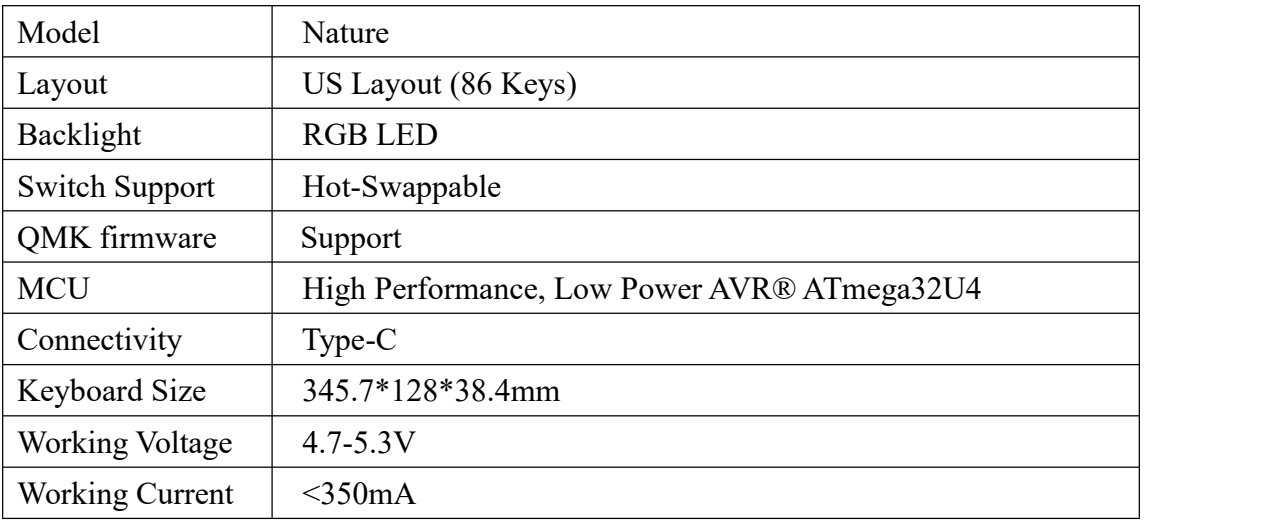

## **FN Function Keys**

### **Quantum**

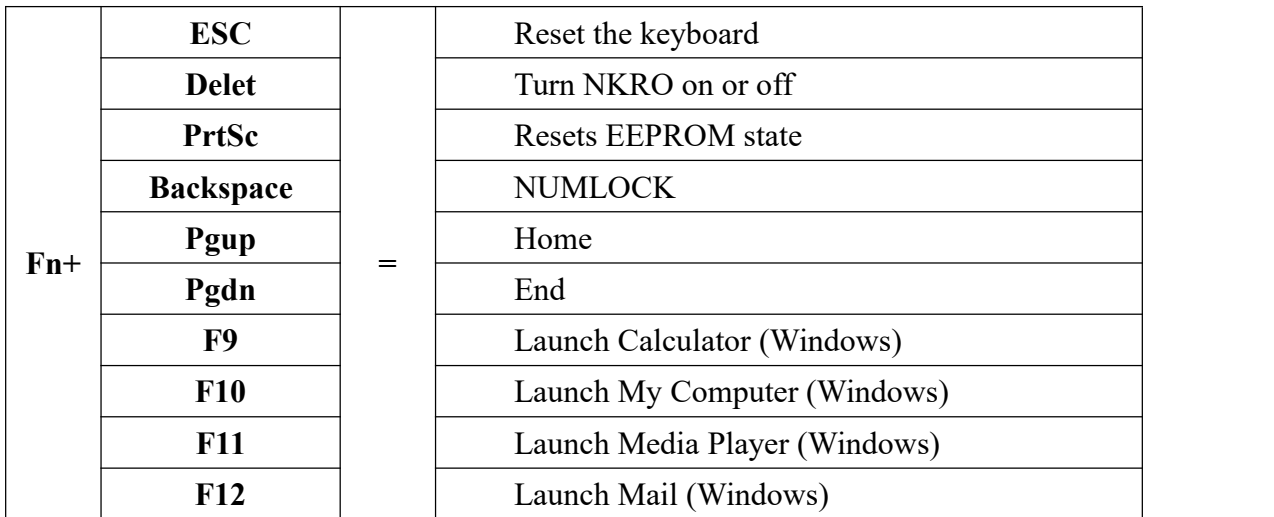

### **Media**

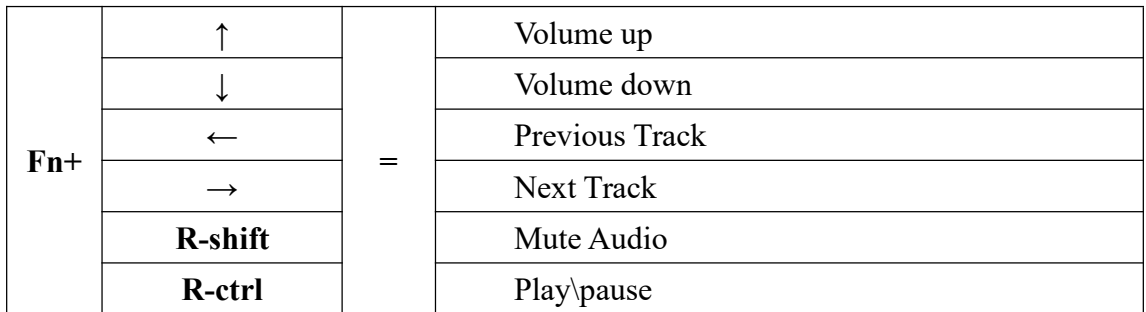

### **Keyboard Settings**

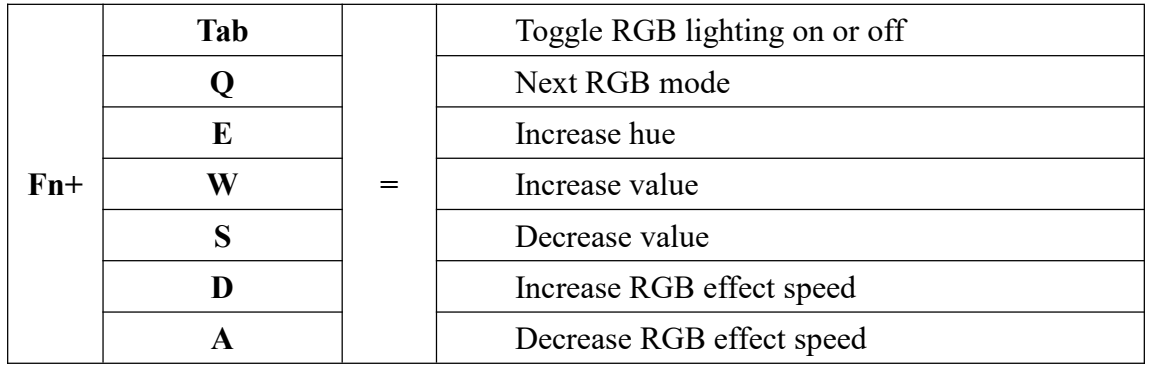

### **Flashing Your Keyboard**

With full QMK and VIA support, you can program and remap each key on the keyboard with ease. The open-source firmware means endless possibilities for keyboard layouts, shortcuts, backlight effects, even the knob and more.

### **First**

You can open QMK configurator, and select the web page that matches your keyboard model:

**X-bows Nature:** https://config.qmk.fm/#/xbows/nature/LAYOUT **X-bows Knight:** https://config.qmk.fm/#/xbows/knight/LAYOUT **X-bows Knight-Plus:** https://config.qmk.fm/#/xbows/knight\_plus/LAYOUT **X-bows Knight-Plus-numpad:** https://config.qmk.fm/#/xbows/numpad/LAYOUT

( Note: When you are ready to update the keyboard firmware, you only need to connect the keyboard you want to upgrade, and disconnect your computer from other keyboards)

#### **Second**

According to the manual, flash your keyboard will be with the QMK Toolbox.

**QMK Toolbox download address:**https://github.com/qmk/qmk\_toolbox/releases **Manual:**https://x-bows.com/blogs/blog/how-to-use-qmk-keyboard

#### **Important note**

In order to flash your custom firmware you must first put your keyboard into a special flashing mode. While it is in this mode you will not be able to type or otherwise use your keyboard. It is very important that you do not unplug the keyboard or otherwise interrupt the flashing process while the firmware is being written.

Put Your Keyboard into DFU (Bootloader) Mode,There are three ways:

- Press "Fn+Esc";
- Unplug your keyboard, hold down the Esc and plug in your keyboard
- Press the "RESET" physical button , located on the underside of the PCB

(If you update yourkeyboard with the wrong firmware, you can try a third method to get the keyboard into DFU mode again.)